# 邮政储蓄银行银期网银办理手册--个人

#### STEP1:登录邮政储蓄银行网银-投资理财-银期业务

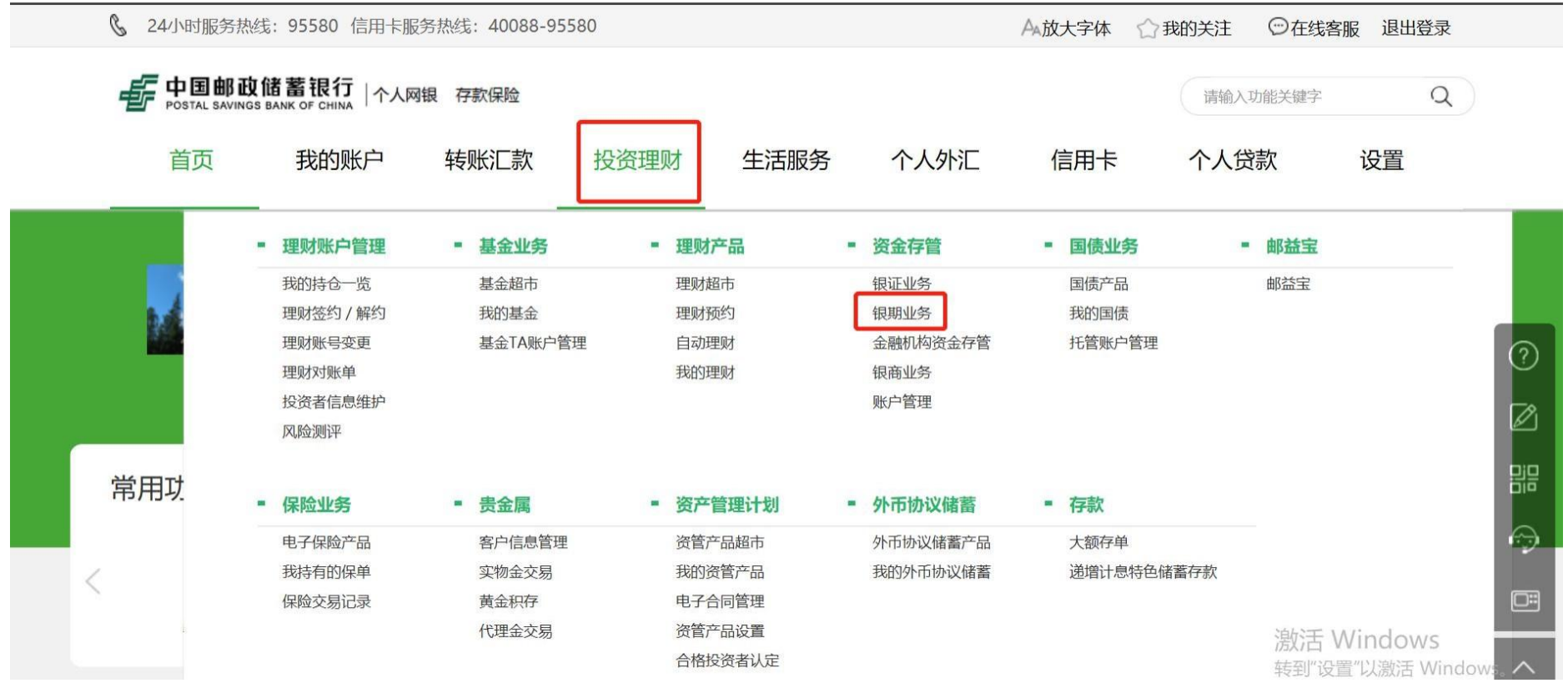

### STEP2:点击客户签约-选择期货公司

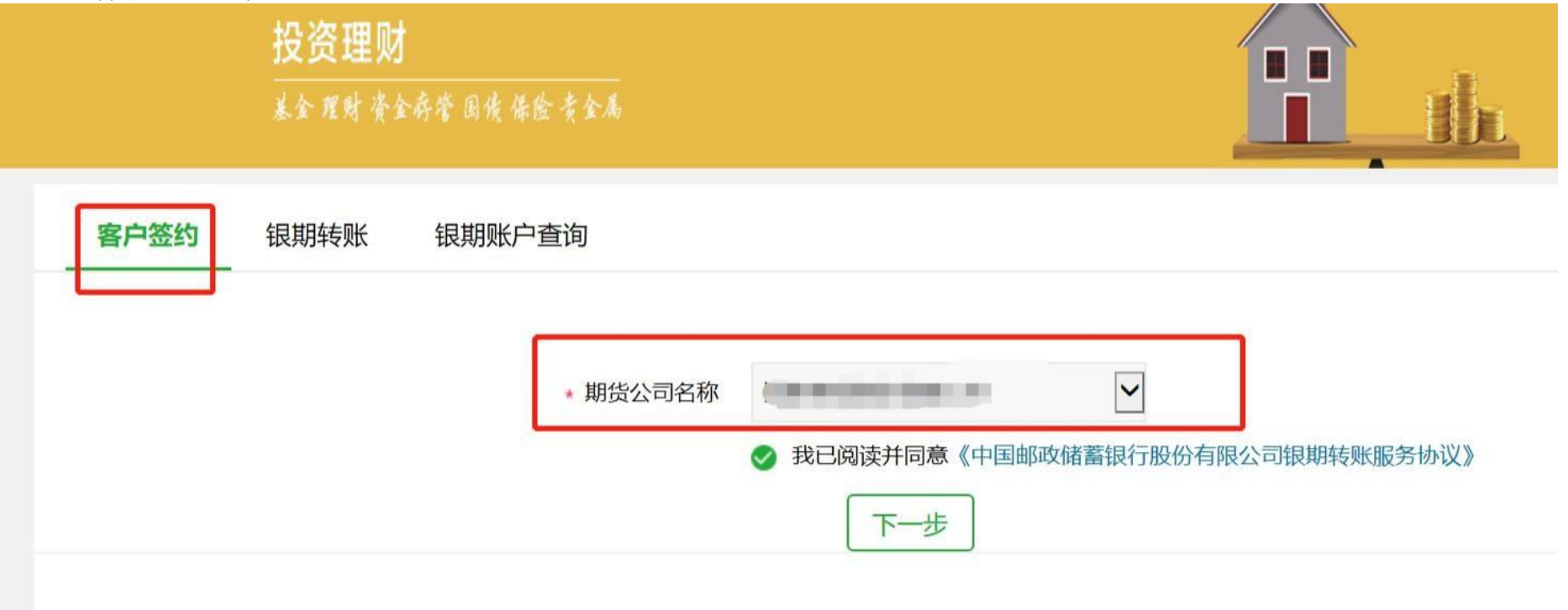

STEP3:填写基本信息后点击下一步

客户签约 银期转账 银期账户查询

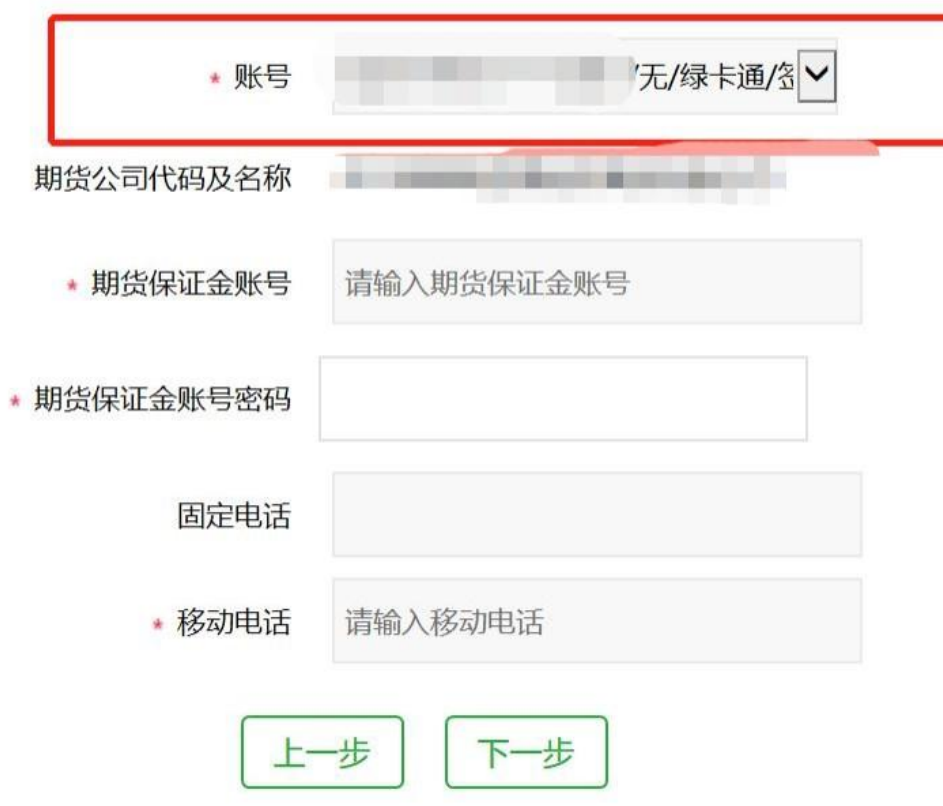

# 邮政储蓄银行银期网银办理手册--机构

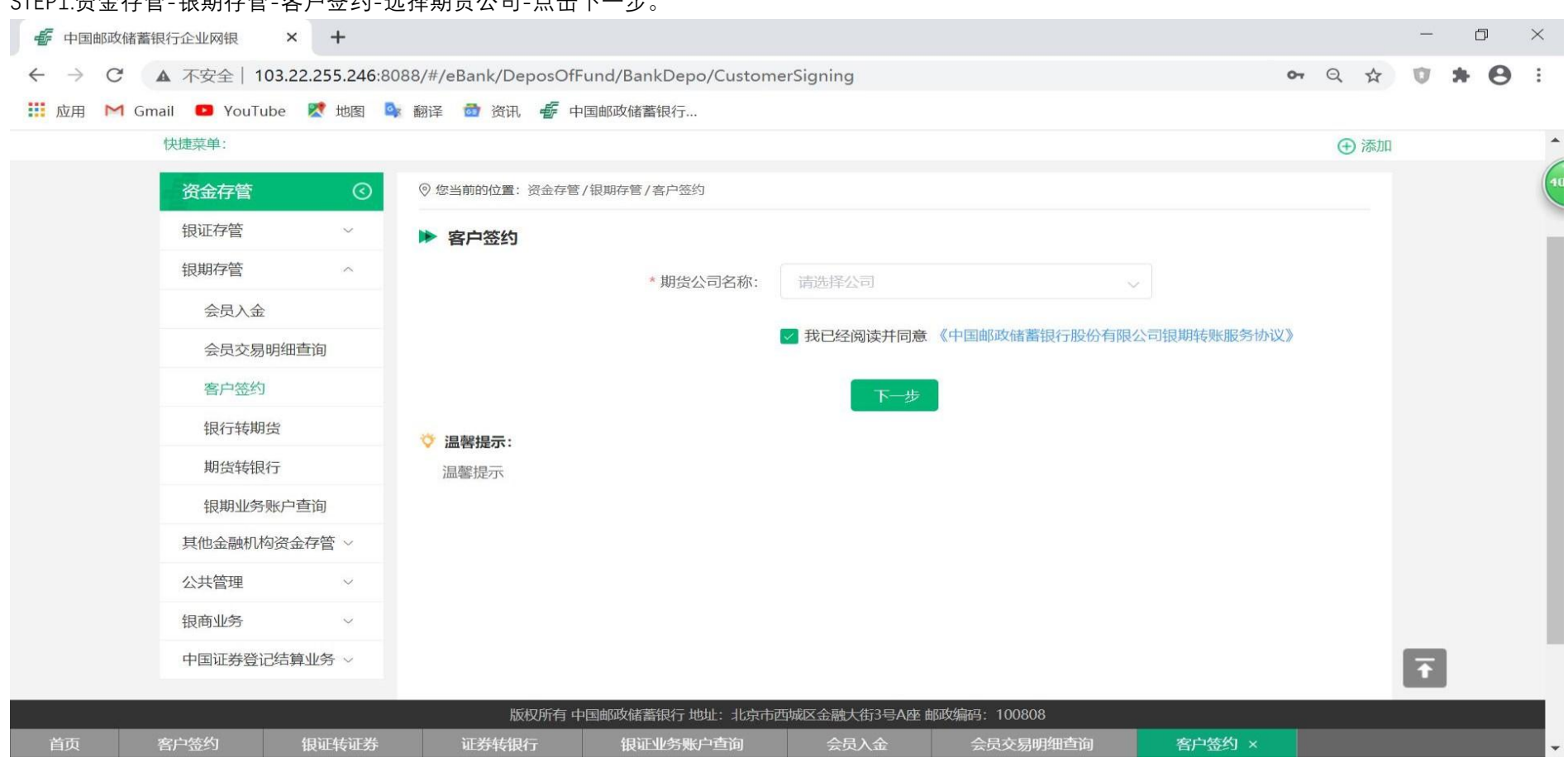

### STEP1:资金存管-银期存管-客户签约-选择期货公司-点击下一步。

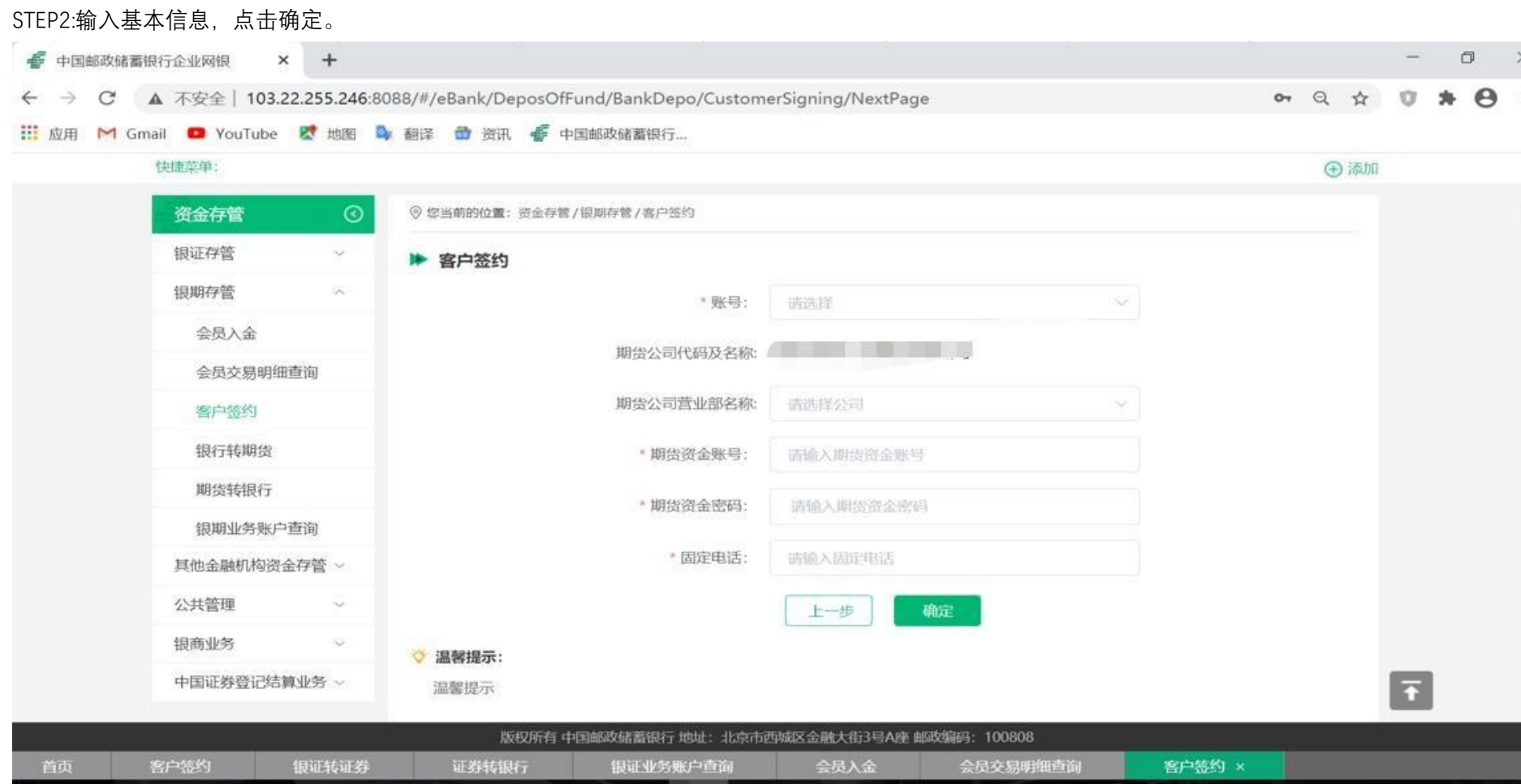